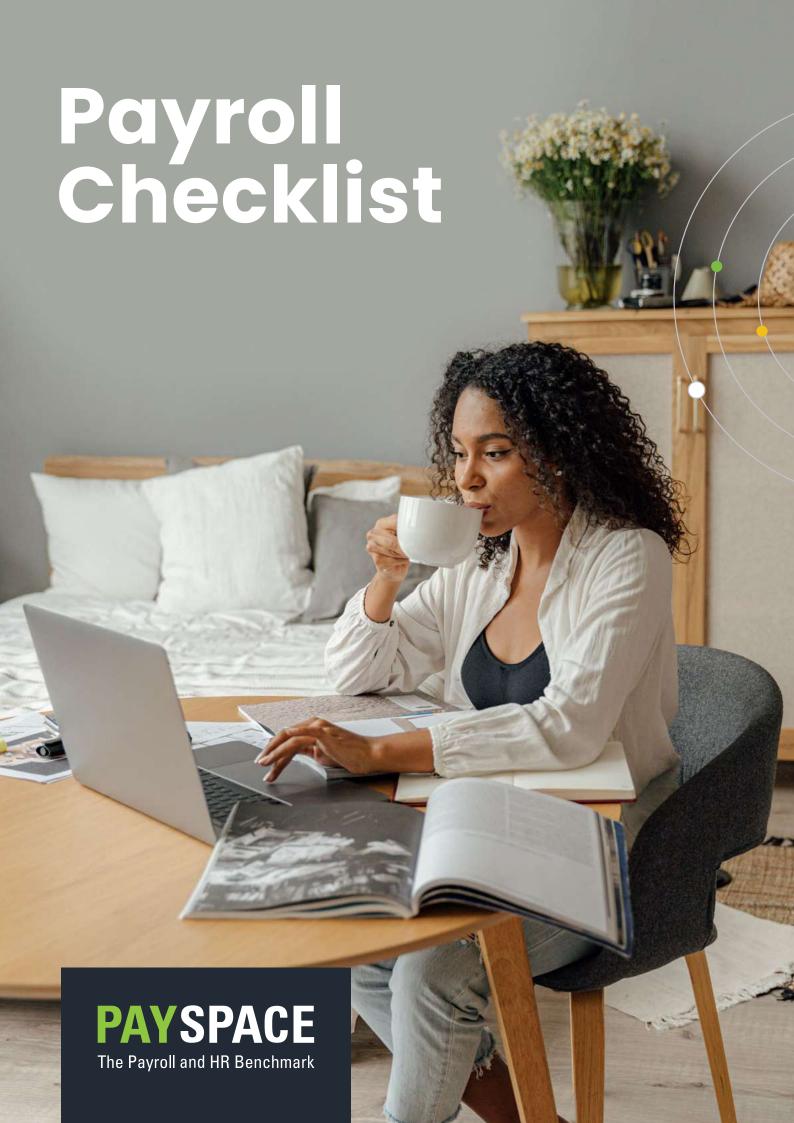

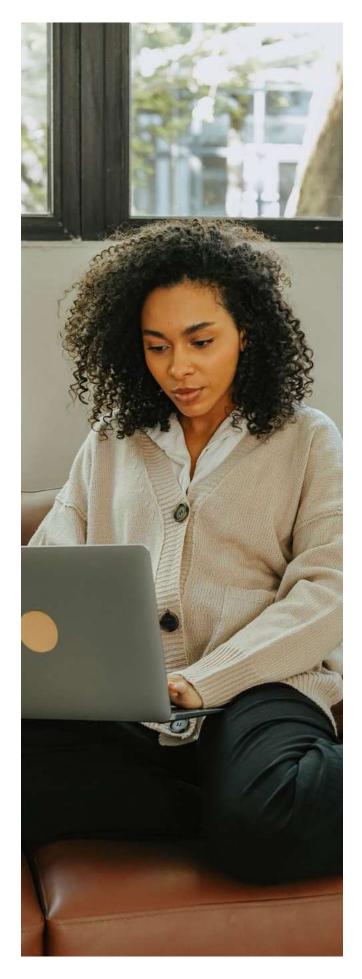

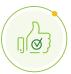

# **Getting Started**

- Collect, sort, and check all payroll/HR input documents
- Check that you are in the correct pay period. Take note of the following for all pay periods being processed:
  - · Pay Period End Date,
  - · Calendar Month,
  - · Pay Period in Calendar Month, and
  - Pay Period in the Tax Year.
    - c. Monthly
    - d. Weekly
    - e. Bi-weekly

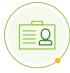

# **Employee Information**

- 3. Add all new employees' information
- 4. Change existing employee information where necessary

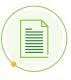

# **Payroll Input**

- 5. Apply increases if applicable
- 6. Process all payroll-related input
  - Earnings
  - Deductions
  - Company Contributions
  - Taxable Benefit Perks

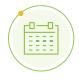

#### Leave

- 7. Process all leave transactions
- 8. Reconcile integrated leave transaction

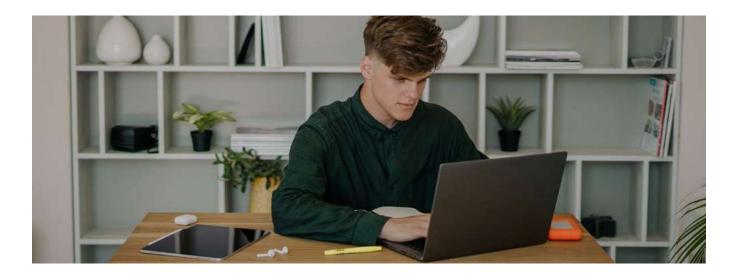

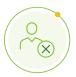

# **Terminations**

- 9. End the employment of the employees who will no longer be in your service. Ensure you add the correct termination date, i.e. the last day of employment.
- 10. Process the employee's final payroll inputs. Remember to pro-rata, payments if the employee did not work for a full month.
- 11. Ensure all leave taken is processed and remaining balances are encashed.
- 12. Generate the UI-2.7 and UI-19 for the employee.

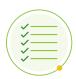

# **Check Processing**

13. Reconcile the payroll for the pay period to be processed.

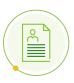

# **Payslips and Report**

- 14. Print or submit all payslips electronically for the pay period processed.
- 15. Print all reports for the pay period processed that will be used for reconciliation.

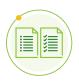

#### Reconciliation

- 16. It is advisable to reconcile the following payments every month:
  - Payments made to SARS/UIF
  - · Payments made to any third party, such as Pension, Provident or Medical Aid payments

PAYSPACE 3

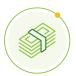

# **Payments and Submission**

- 17. Process all salary payments to all employees for the applicable pay period.
- 18. The following submissions need to be made every month::
  - EMP201 to SARS
  - UIF submission file to the Department of Labour
  - · Any submission that the benefit fund might require.

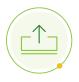

## **Exports**

- 19. Export the General Ledger file
- 20. Export the UIF Submission file
- 21. Export any other export files required by your company

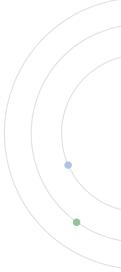

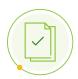

### **Submissions**

- 22. Submit your EMP201 and the payment, if applicable, within 7 days after the end of each month, e.g. by the 7th of each month.
- 23. Submit UIF Declarations to the Department of Labour. There are two options to submit the UIF declarations:
  - · By using the Department's uFiling website or;
  - · By using your payroll software's built-in functionality to submit directly to the Department

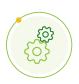

#### General

- 24. If applicable, make a backup of your payroll
- 25. If applicable, roll over to the next processing period
- 26. Make a note of important dates on the Payroll Calendar

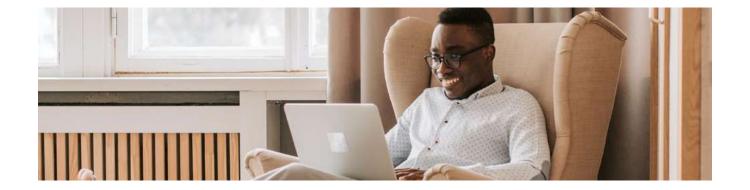

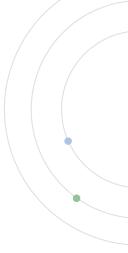